# **1 Escenario 3.C: Acceso a dispositivos iSCSI dende Windows**

Neste escenario imos conectarnos aos destinos iSCSI de FreeNAS dende un equipo Windows: Escenario 3.C: Acceso a dispositivos iSCSI dende Windows Internet uhost / whost Ubuntu Desktop / Windows **Virtual Box** cable / Wif IP: X.Y.Z.B Router IP:X.Y.Z.A Switch ficticio scs X.Y.Z.D X.Y.Z.C wclient **FreeNAS** 

### **1.1 Sumario**

- [1](#page-0-0) [Arrancar o iniciador iSCSI e conectar un destino](#page-0-0)
- [2](#page-6-0) [Formatar e utilizar o volume](#page-6-0)
- [3](#page-8-0) [Conectar outros destinos](#page-8-0)
- [4](#page-13-0) [Reiniciar o sistema e comprobar a conexión automática aos destinos](#page-13-0)
- [5](#page-14-0) [Desconectar un destino](#page-14-0)

## <span id="page-0-0"></span>**1.2 Arrancar o iniciador iSCSI e conectar un destino**

Windows 7 xa incorpora o iniciador iSCSI para conectarse a destinos iSCSI, así que só teremos que inicialo e configuralo para os destino que queremos conectar.

• Arrancar o iniciador iSCSI e conectar un destino

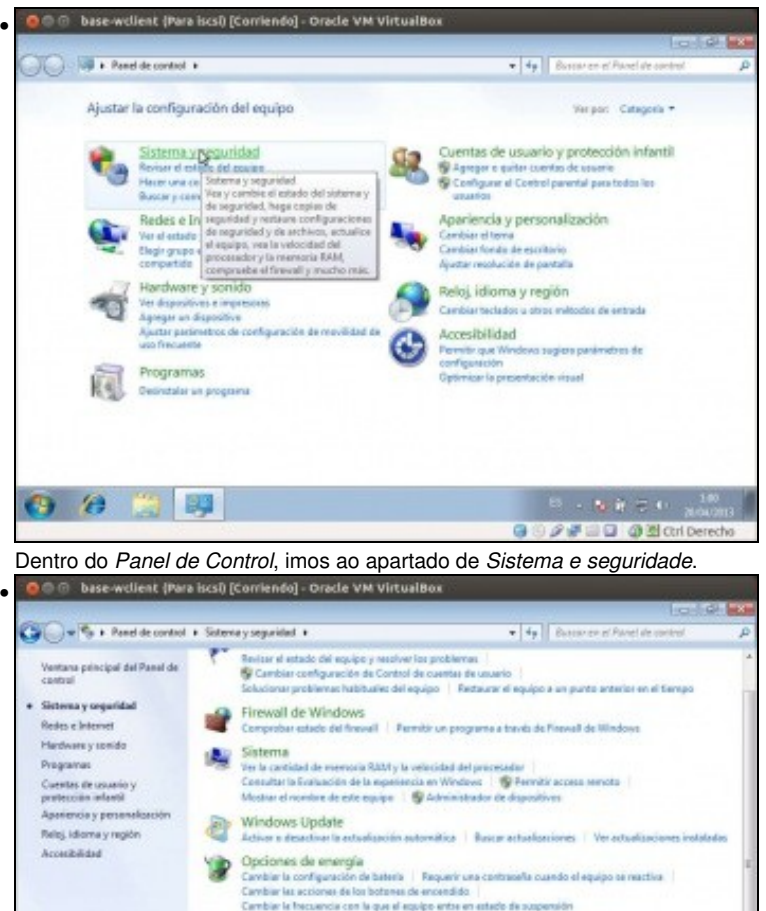

Cambiar la frecuencia con la que al equipo antre en estado de suspensión Copias de seguridad y restauración<br>Hace una copa de seguridad del equipo | Restaura activos desde copia de seguridad -<br>Windows Anytime Upgrade<br>Obtine mis centeritical con una nuna edición de Mindows 7 砡 Herramientas printinkritorijos:<br>1800 m pada 10. Taurusiakas aktoristas daudzinis (galvos de evento - **G** Progress laurus<br>18 Cesa y favorai (galvos celepiscione administrativas experimentalismo)<br>18 daudzi - Andreupo ¢.  $\label{eq:1.1} \begin{array}{c} \mathbf{B}_1 \times \mathbf{A}_2 \, \mathbf{B}_1 \, \mathbf{C}_2 \, \mathbf{D}_1 \, \mathbf{B}_2 \, \mathbf{B}_3 \, \mathbf{D}_4 \, \mathbf{D}_5 \, \mathbf{D}_6 \, \mathbf{D}_7 \, \mathbf{D}_7 \, \mathbf{D}_8 \, \mathbf{D}_8 \, \mathbf{D}_8 \, \mathbf{D}_8 \, \mathbf{D}_8 \, \mathbf{D}_8 \, \mathbf{D}_8 \, \mathbf{D}_8 \, \mathbf{D}_8 \, \mathbf{D}_8 \, \mathbf{D}_$  $\mathbf{a}$   $\mathbf{a}$ 89 **GOSFID @Ecriperecho** 

Entramos nas *Ferramentas administrativas*.

| Deganaser =          |                                                                                                    |                          |                      | $= - 10$  |
|----------------------|----------------------------------------------------------------------------------------------------|--------------------------|----------------------|-----------|
| Favoritos            | Nombre                                                                                                    | Fecha de modifica . Tipo |                      | Tansila   |
| <b>A.</b> Descenges  | Administración de equipos                                                                                              | 14/07/2009 8:59          | Acoust directo       | 2.637     |
| E Escritorio         | 36 Administración de impresión                                                                                         | 12/03/2013 1:06          | Arrest directs       | 3.64      |
| 30 Sties recientes   | 50 Configuración del sistema                                                                                           | 14/07/2020 6:58          | Access directo:      | 2.65      |
|                      | at Diagnóstico de memoria de Itindows                                                                                  | 14/07/2009 6:58          | Arresi diesto        | 2 kill    |
| a Elefritrian        | dig. Directive de seguridad local                                                                                      | 12/03/2013 1:08          | Acous directo        | 2.68      |
| <b>Il Documentos</b> | Firewall de Windlaws can sequeldad avan                                                                                | 14/07/2009 6:59          | Arrest directo       | 3 8 8     |
| <b>E.</b> Insigenes  | AL Iniciador ACSI                                                                                                    | 14/07/2083 8:59          | Accusa disacto.      | 2.83      |
| Misica               | Monitor of                                                                                                    | A 4 MA CANADA A CAR      |                      | 3.68      |
| <b>B</b> Videos      | Condetese a destinos (SCS) remotas y configure las valianes de conécida.<br>Se anos UEBC<br>AL Origanas Strategy Upper |                          | <b>STORES WARREN</b> | 2.05      |
|                      | Programador de taxes                                                                                                   | 14/07/2009 6:50          | Access directo       | 3.68      |
| <b>R</b> Equipo      | Senicios de componentes                                                                                                | 14/07/2029 7:00          | Access directo       | 2.63      |
|                      | Senizios                                                                                                    | 14/07/2089 6:59          | Access gleecht       | 2.03      |
| <b>W</b> Red         | Waar de eventos                                                                                                    | 14/07/2089 8:50          | Accese directo       | 2.68      |
|                      | Windows PowerShell Modules                                                                                             | 14/07/2009 T/SE          | Acosta dissetto      | $3 - 0.2$ |
| 14 elementos         |                                                                                                    |                          |                      |           |

Picamos no **Iniciador iSCSI**

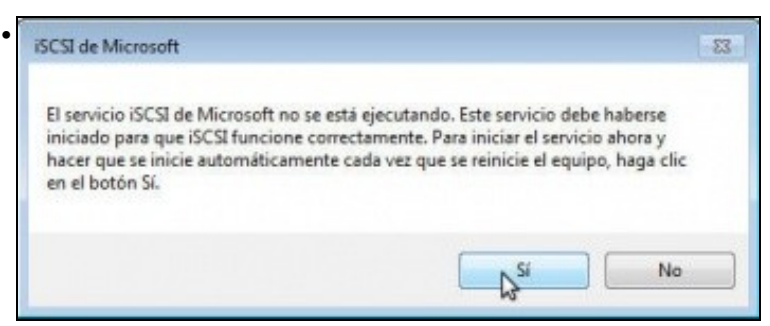

Infórmasenos de que o servizo iSCSI non se está executando. Picando en **Si** faremos que se inicie e se configure tamén para iniciarse automaticamente no arranque do equipo.

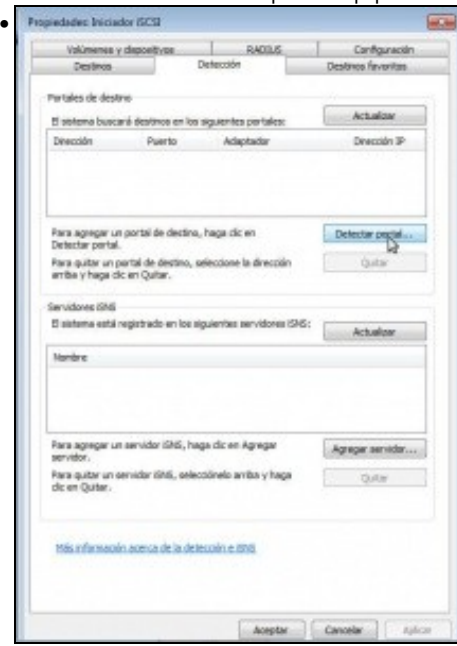

Vemos a ventá de propiedades do iniciador iSCSI. Hai varias formas de localizar un destino iSCSI. Nós imos ir á pestana de **Detección** para picar no botón de **Detectar portal...**

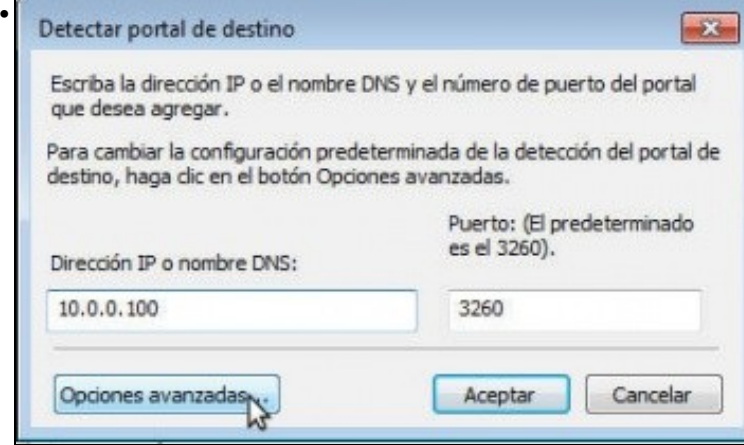

Introducimos a dirección IP e número de porto do portal que contén os destinos aos que nos queremos conectar. Pero este portal require autenticación CHAP, así que teremos que picar en **Opciones avanzadas...** para introducir o nome de usuario e contrasinal.

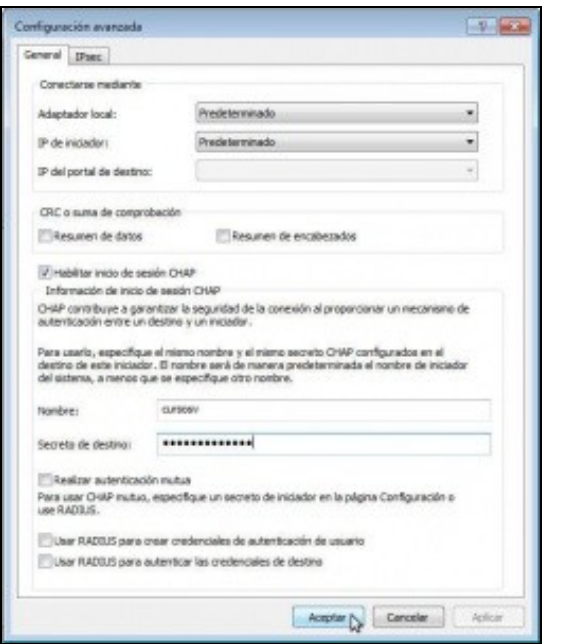

Poñemos o nome de usuario e contrasinal que definimos na configuración iSCSI de FreeNAS.

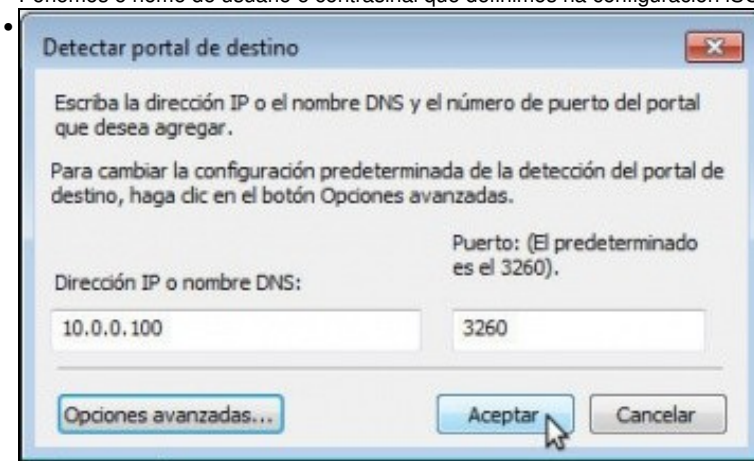

#### Agora aceptamos.

•

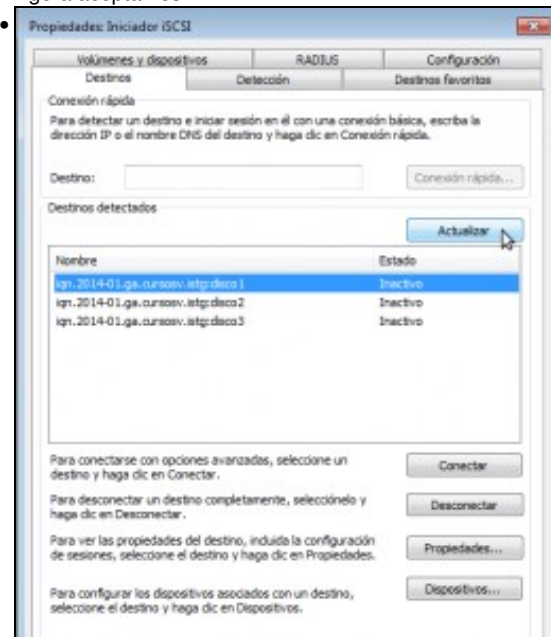

Imos á pestana de **Destinos** e veremos agora xa os tres destinos iSCSI do portal que temos engadido (Fixarse como os nomes dos destinos comezan polo nome base configurado en FreeNAS). Se non aparecesen, premer no botón de **Actualizar**.

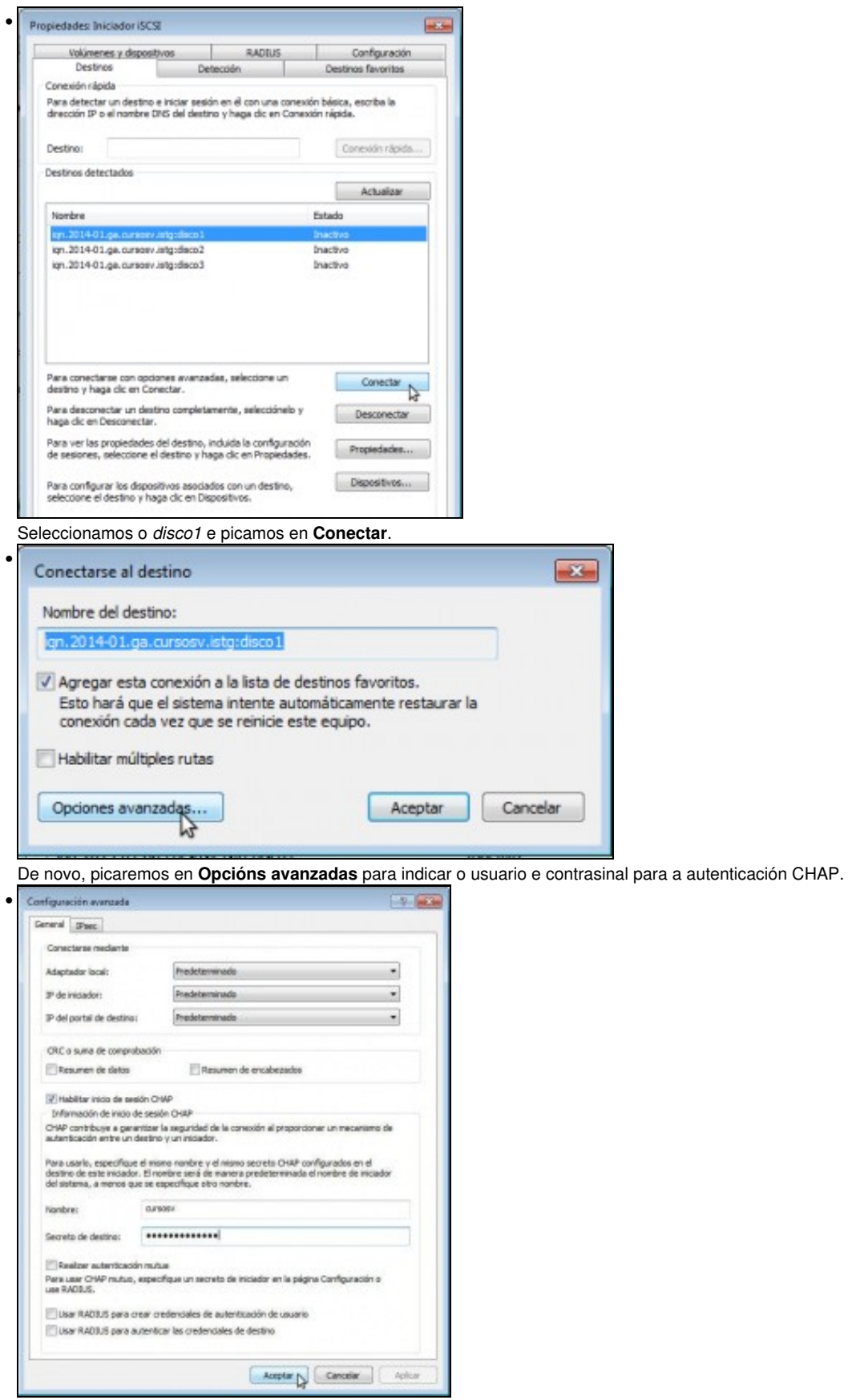

Introducimos o usuario e contrasinal, que serán os mesmos que antes, e aceptamos.

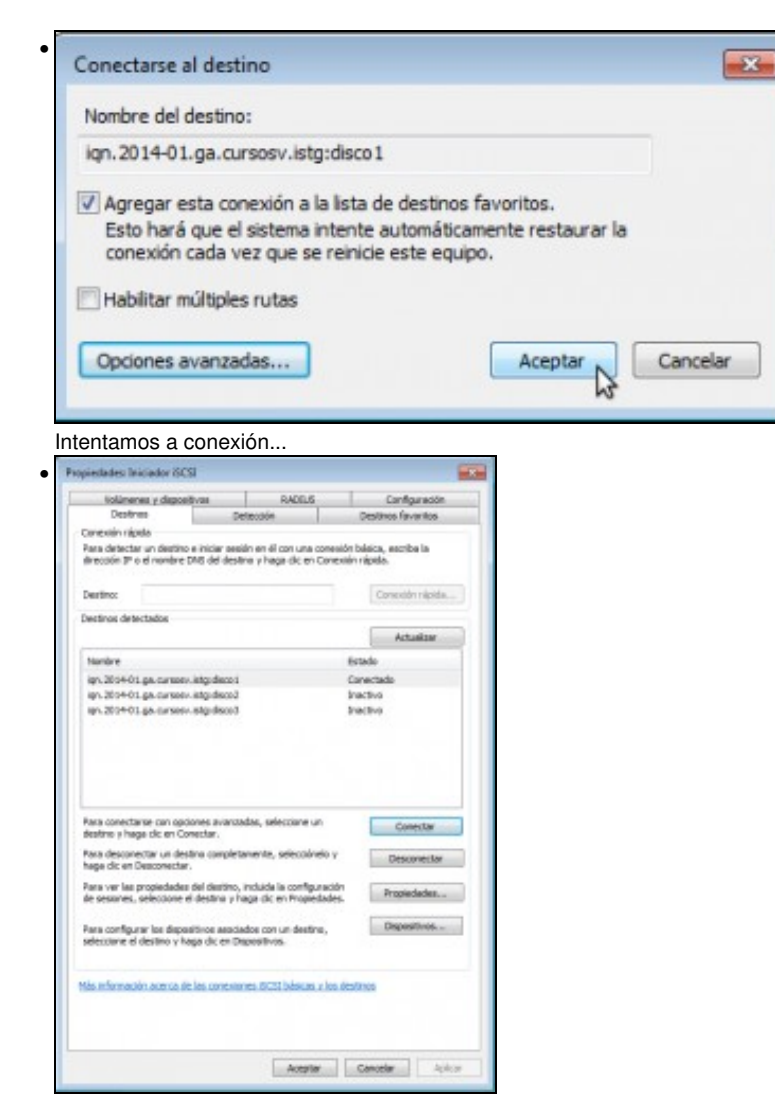

e se o nome de usuario e contrasinal concordan, o destino xa aparecerá conectado. Imos para rematar á pestana de **Volumes e**

#### **dispositivos**.

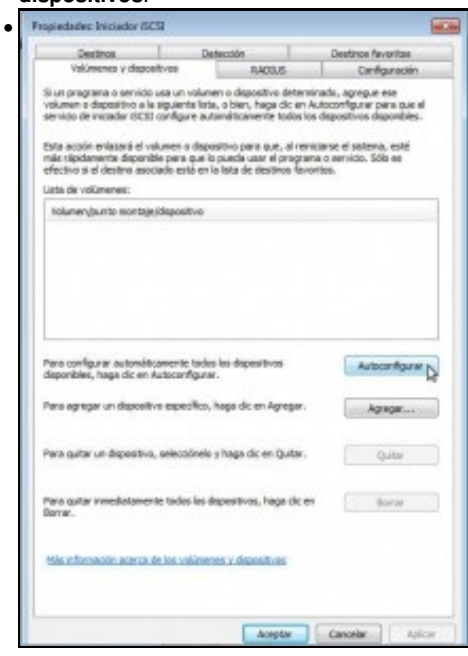

Picamos no botón de **Autoconfigurar**.

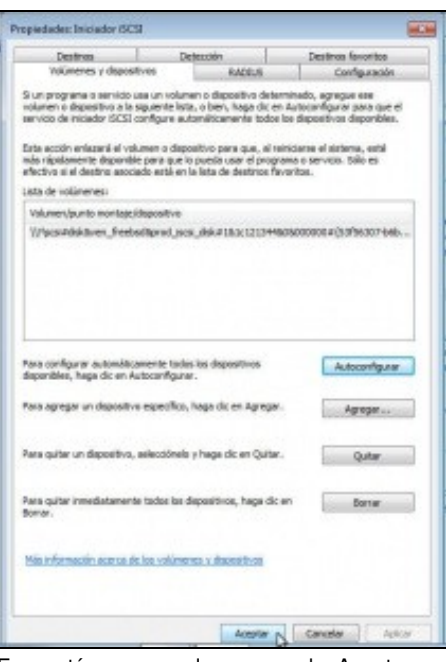

E xa están o novo volume cargado. Aceptamos.

## <span id="page-6-0"></span>**1.3 Formatar e utilizar o volume**

•

Neste momento, o destino iSCSI xa está presente no equipo como se fose un disco local. Pero para poder facer uso del, teremos que particionalo e formatalo (como pasaría con un disco local):

| <b>W. Abrir</b><br>Organizar #              |                                                                                           |                                                                         |                 | IE v<br>m |
|---------------------------------------------|-------------------------------------------------------------------------------------------|-------------------------------------------------------------------------|-----------------|-----------|
| <b>Euceitec</b>                             | Nombie                                                                                    | Fecha de modifica. Tipo:                                                |                 | Tamaño    |
| Descargas                                   | Administración de equipios                                                                | 54/03/2009 6:59                                                         | Access directs  | $2$ KB    |
| <b>Escritorio</b><br><b>Sties recientes</b> | Jo Administración de impresión<br>Configuración del sistema<br>equipos locales y remotos. | Administra discos y ofrece acceso a otras herramientas para administrar |                 | KAW       |
|                                             | et Diagnóstico de memoria de Windows                                                      | 14.017.0945.5                                                           | Access directs  | $2$ KB    |
| Bibliotecas                                 | A Directiva de seguridad local                                                            | 12/09/2013 1:06                                                         | Access directo. | 2 kB      |
| F Documentos                                | Firewall de Windows con segundad avan                                                     | 54/07/2009 6:50                                                         | Access directs: | 24B       |
| L Insgenes                                  | S20 voluntarily 80                                                                        | 14/07/2089 6:50                                                         | Access directo  | 2kB       |
| Música                                      | 59 Monitor de rendimiento                                                                 | 14/07/2009 6:50                                                         | Accuso directo  | 2.833     |
| Videos                                      | 睘<br>Origenes de datos ODBC                                                               | 14.07/2009 & 50                                                         | Access directs: | 3.632     |
|                                             | Programador de tareas                                                                     | 14/07/2009 6:59                                                         | Acceso directa  | 2 KB      |
| <b>E</b> Equipo                             | Servicies de componentes                                                                  | 14/07/2009 7:00                                                         | Acceso directo- | $2$ KB    |
|                                             | Servicios                                                                                 | 14/07/2009 6:50                                                         | Acceso directo  | 2.639     |
| <b>The Real</b>                             | SE Visor de eventos                                                                       | 14/07/2009 6:50                                                         | Access directs  | $2$ kB    |
|                                             | 96 Windows PowerShell Modules                                                             | SA/OT/2009 7:38                                                         | Access directs  | 3 KB      |
|                                             |                                                                                           |                                                                         |                 |           |

• Formatar e utilizar o volume

Dentro das Ferramentas administrativas, iniciamos a ferramenta de **Administración de equipos**.

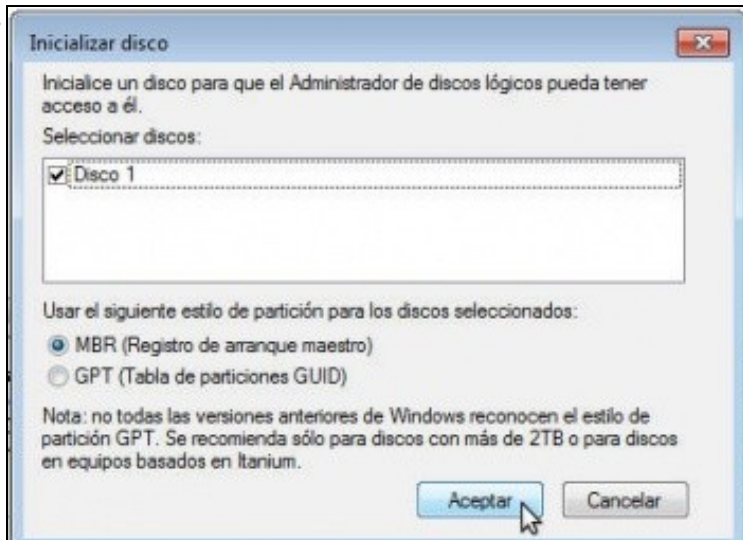

•

En canto iniciemos o administrador de discos, xa se nos informa de que hai un novo disco e aceptamos para inicializalo.

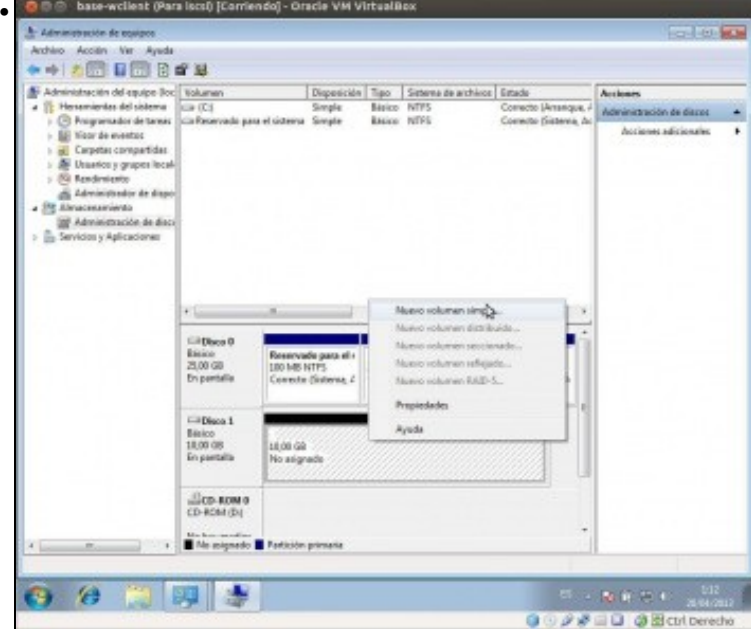

Xa vemos o volume no administrador de discos. Fixarse no tamaño; ten 10GB xa que se trata do disco físico *ada4* do equipo FreeNAS. Creamos nel un volume simple.

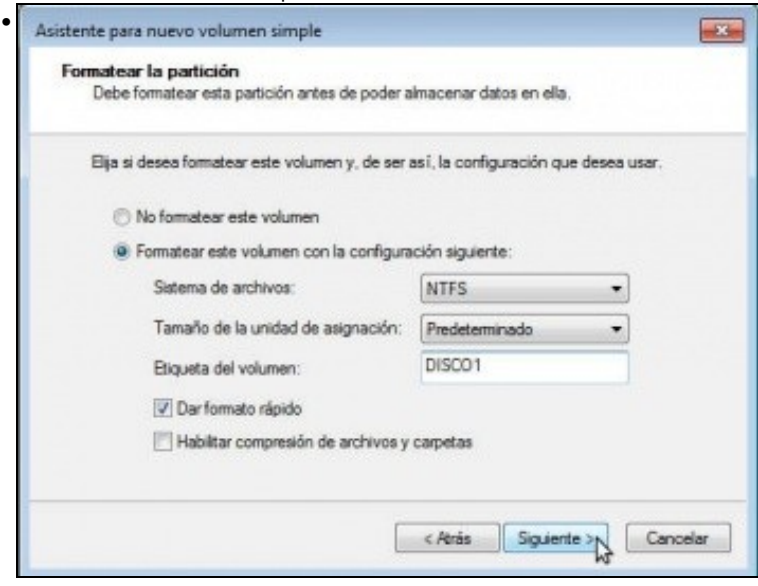

E formatámolo co sistema de ficheiros NTFS.

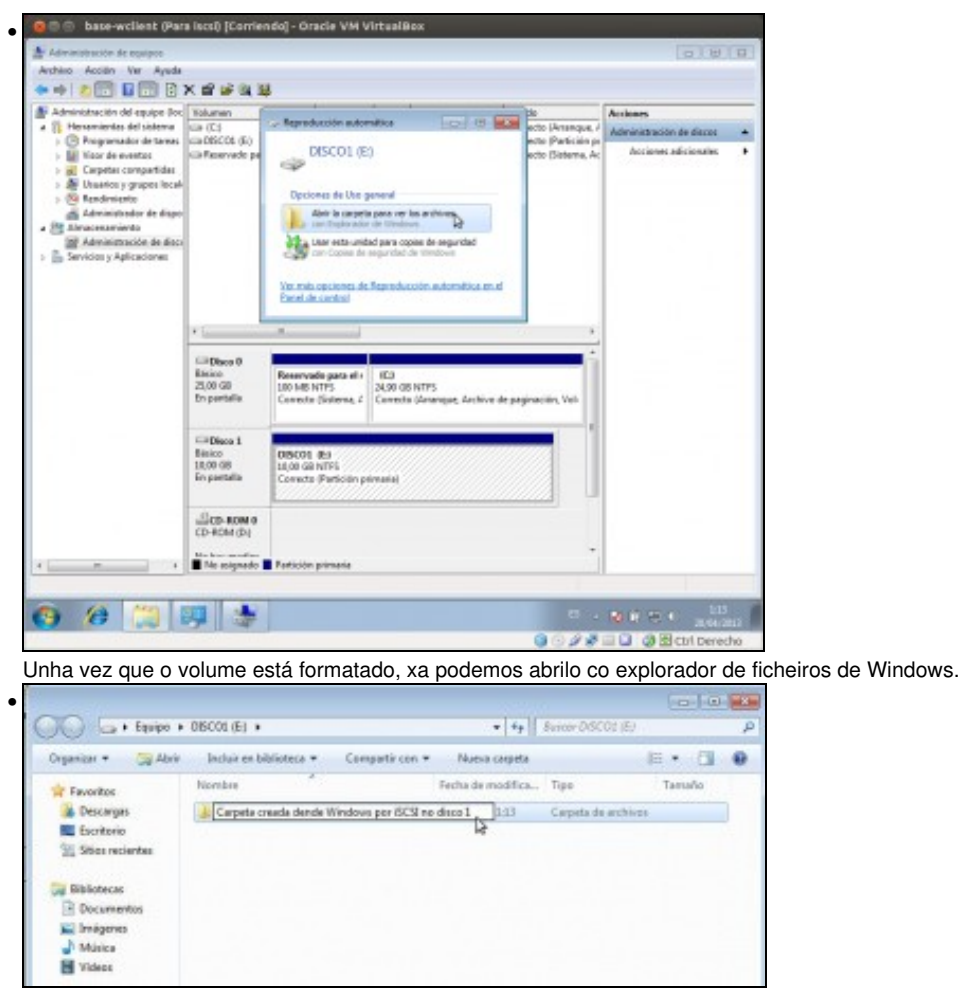

Imos crear unha carpeta, para comprobar despois cando conectemos o disco dende outro cliente que accedemos ao mesmo disco.

### <span id="page-8-0"></span>**1.4 Conectar outros destinos**

O proceso de conectar os outros dous destinos será o mesmo que o feito para o *disco1*.

|                           | . Sistema y seguridad > Herramientas administrativas                                        | $+14$                  | Buttor Hempinientas administrativos |        |  |  |
|---------------------------|---------------------------------------------------------------------------------------------|------------------------|-------------------------------------|--------|--|--|
| in 1 Abrir<br>Organizar = |                                                                                             |                        |                                     |        |  |  |
| <b>C. Favoritos</b>       | Norebre                                                                                     | Fecha de modifica Tipo |                                     | Tamaño |  |  |
| Descarges                 | A Administración de equipos                                                                 | 14/87/2809 6:59        | Arrest directo                      | 2.48   |  |  |
| Escritorio                | 38 Administración de impresión                                                              | 12/03/2013 1406        | Arcese directo                      | $2x +$ |  |  |
| Sillies recientes         | Configuración del sistema                                                                   | 14/87/2000 8-58        | Acceso directo                      | 2x3    |  |  |
|                           | se. Diagnóstico de memoria de Windows                                                       | 14/87/2809 8:58        | Arcese directo                      | 2.63   |  |  |
| <b>Sibliotecas</b>        | Directiva de seguridad local                                                                | 12/03/2013 1:06        | Access directo                      | 2.68   |  |  |
| <b>Documentos</b>         | Firewall de Windows con seguridad avan                                                      | 14/07/2009 6:59        | Arcese divecto                      | 2.48   |  |  |
| Imágenes                  | Iniciador 6CSIA                                                                             | 14/67/2009 6:50        | Arcess directo                      | 2x3    |  |  |
| Música                    | $2$ $2$<br>Monitor Conscience a destinos (SCS) remotes y configure los valores de conexión. |                        |                                     |        |  |  |
| Videos                    | Origenes de datos ODEC                                                                      | <b>EB NAKES</b>        | Arcers descio                       | 2.83   |  |  |
|                           | Programador de taleas                                                                       | 14/07/2009 6:59        | Access directo                      | 2.68   |  |  |
| <b>Ni</b> Equipo          | Servicios de componentes                                                                    | 14/87/2909 7:00        | Access doecto                       | 2.68   |  |  |
|                           | Servicios                                                                                   | 14/87/2009 6:59        | Access directo                      | 2.02   |  |  |
| <b>Fair Red</b>           | Visor de eventos                                                                            | 14/87/2009 6:59        | Access directo                      | 2.88   |  |  |
|                           | Windows PowerShell Modules                                                                  | 14/87/2009 7:38        | Accuso directo                      | 3 8 8  |  |  |

Entramos na ferramenta de **Iniciador de iSCSI** (nesta ocasión o servizo xa está lanzado, así que non veremos o aviso inicial de antes).

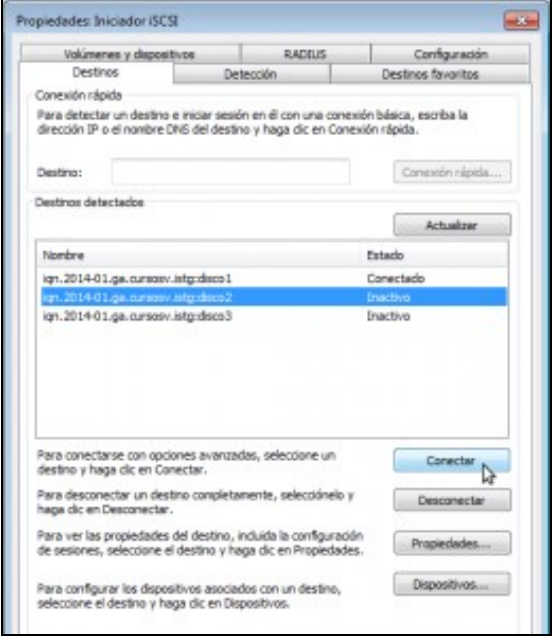

#### Conectamos o *disco2*.

•

•

•

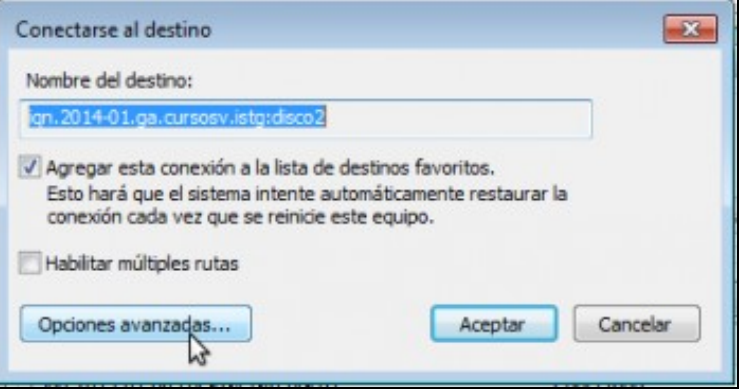

Temos que ir ás opcións avanzadas...

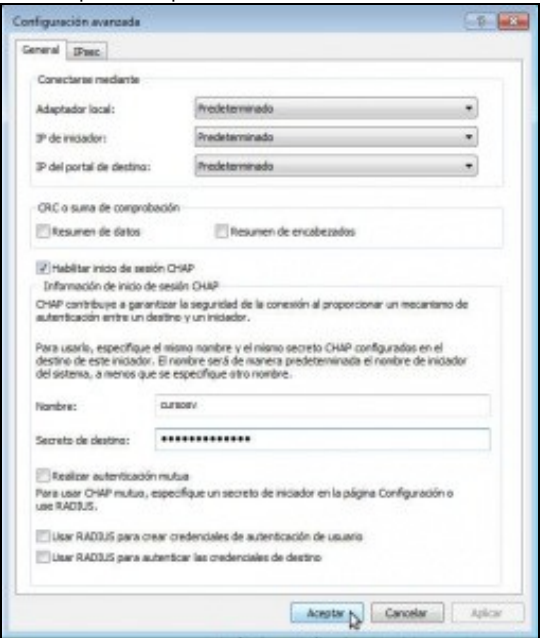

para introducir o usuario e contrasinal CHAP.

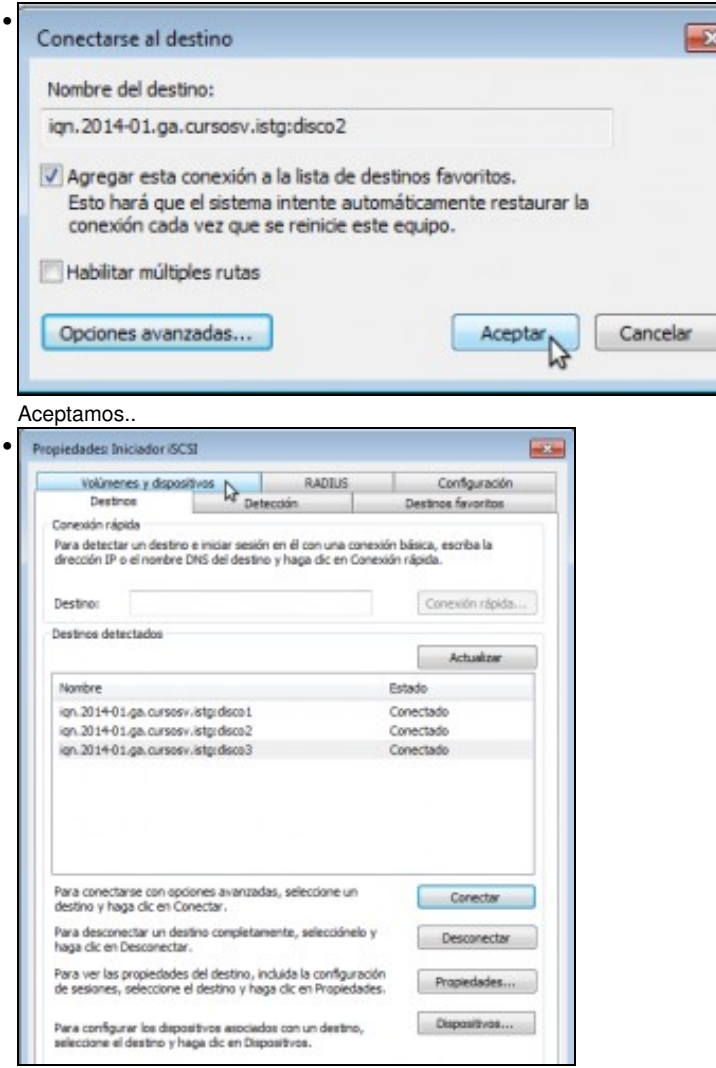

E xa está o destino conectado. Facemos o mesmo co *disco3*, e imos a **Volumes e dispositivos** para configurar os volumes asociados a os destinos.

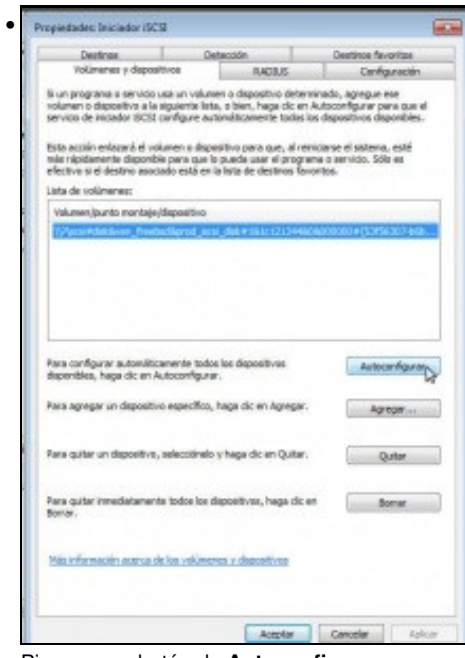

Picamos no botón de **Autoconfigurar**.

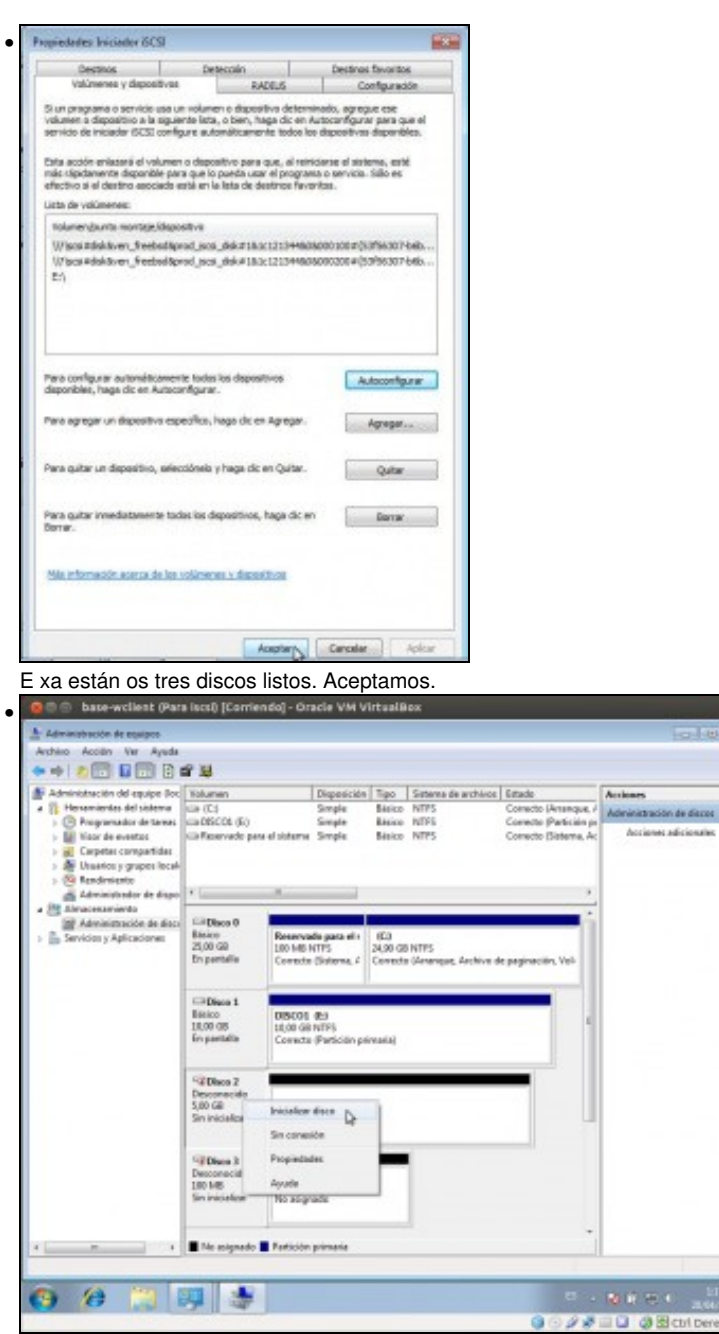

Xa tiñamos aberto o administrador de discos, e podemos comprobar que apareceron dous novos discos. Fixarse nos seus tamaños, de 5GB e 100MB, que se corresponden cos medios que exportamos en FreeNAS por iSCSI. Facemos clic co botón dereito do rato sobre un dos discos e seleccionamos a opción de **Inicializar disco**.

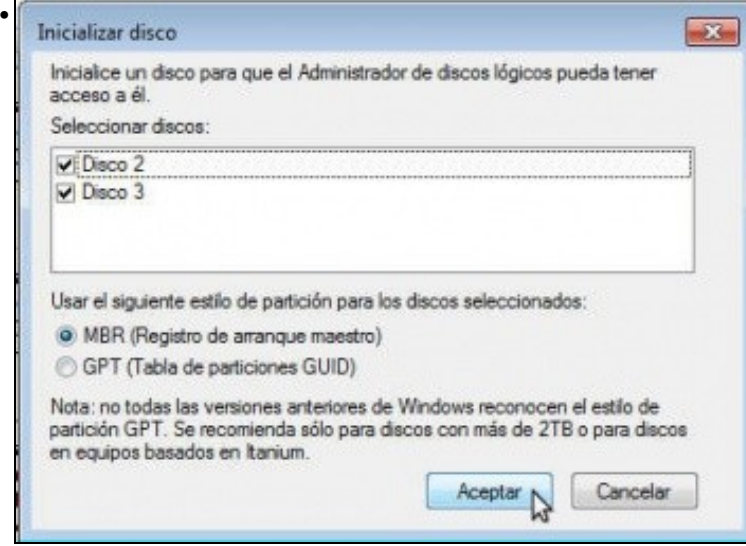

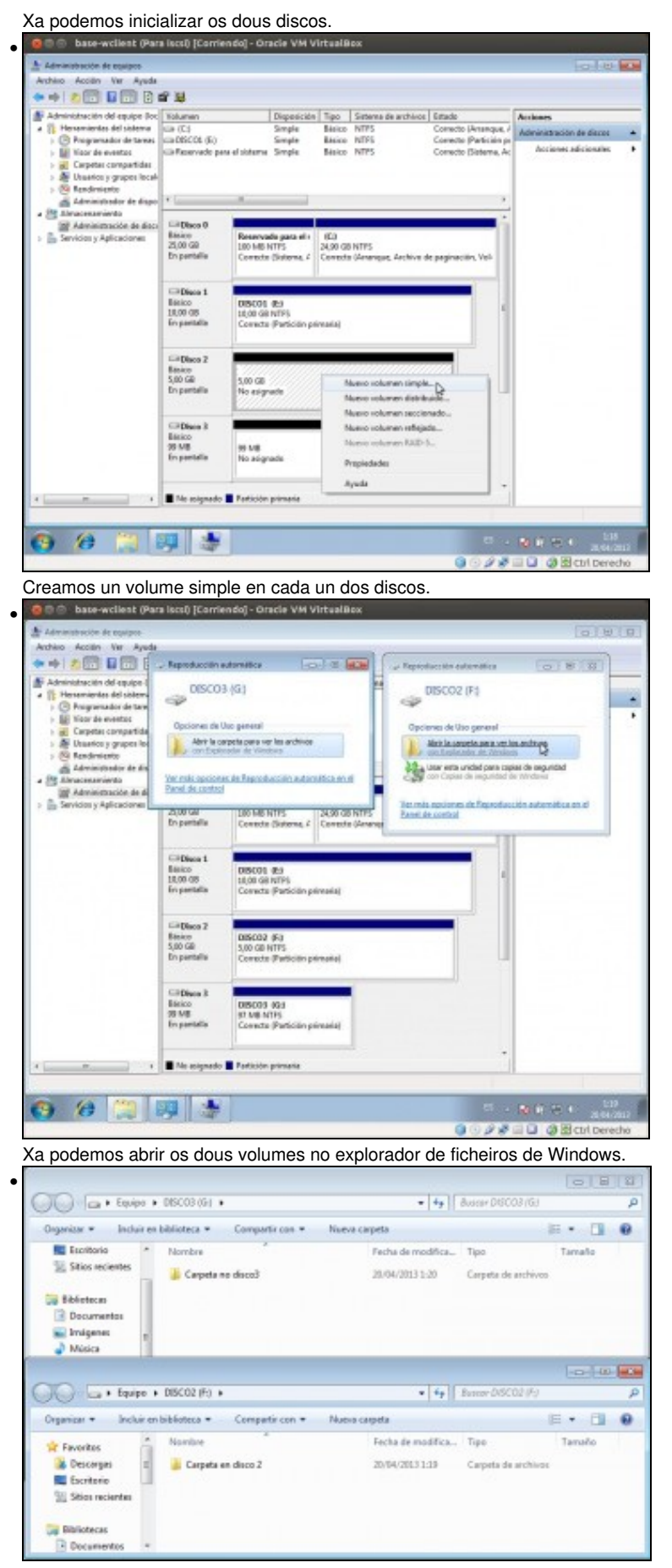

Creamos unha carpeta en cada volume, e así logo comprobaremos dende outro cliente o contido dos discos.

### <span id="page-13-0"></span>**1.5 Reiniciar o sistema e comprobar a conexión automática aos destinos**

Imos reiniciar a MV para comprobar que os discos iSCSI se conectan de forma automática ao arrancar o equipo.

• Comprobar a conexión automática dos discos iSCSI base-wellent (Para iscs!) [Contiendo] - Oracle VM VirtualBox • U. - $\sim$  $\circ$ Windows 7 Professional M 28 30 3 Box Iniciamos sesión despois de reiniciar a MV. • · Unidades de disco duro (4) Disco local (C:) DISCO1 (E) 15,3 GB disponibles de 24,8 GB 9,91 GB de ponibles de 9,99 GB DISCO3 (C Espacio disponible: 9,91 GB<br>Tamaño total: 9,99 GB<br>83,2 MB disponibles de 95,9 MB DISCO2 (F:) 4,94 GB disponibles de 4,99 GB · Dispositivos con almacenamiento extraíble (1) Unidad de CD (D:)

Podemos comprobar que os discos xa aparecen conectados, como se fosen discos locais.

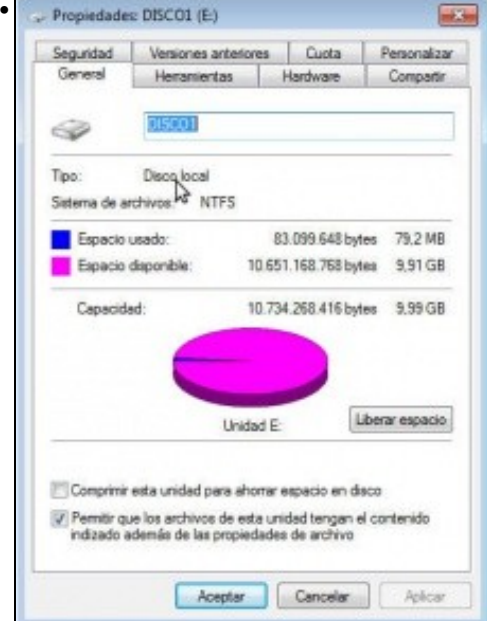

De feito, se vemos as propiedades de calquera dos discos, vemos que no tipo de disco aparece *Disco local*.

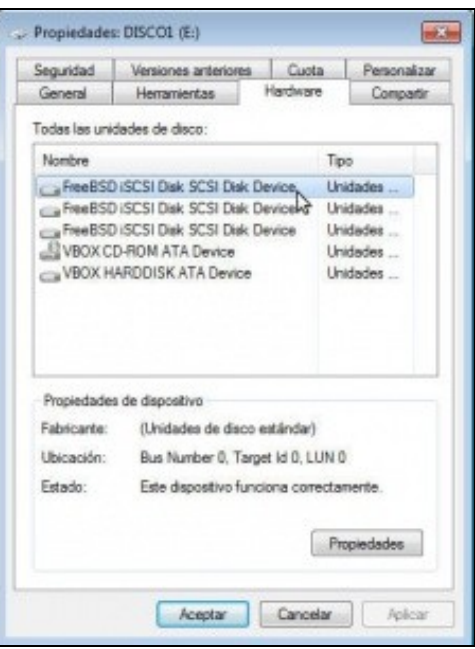

Se imos á pestana de **Hardware**, podemos ver que o controlador que usan os discos e o de iSCSI.

## <span id="page-14-0"></span>**1.6 Desconectar un destino**

•

Imos ver como podemos desconectar un disco conectado por iSCSI e o seu efecto.

• Desconectar un destino

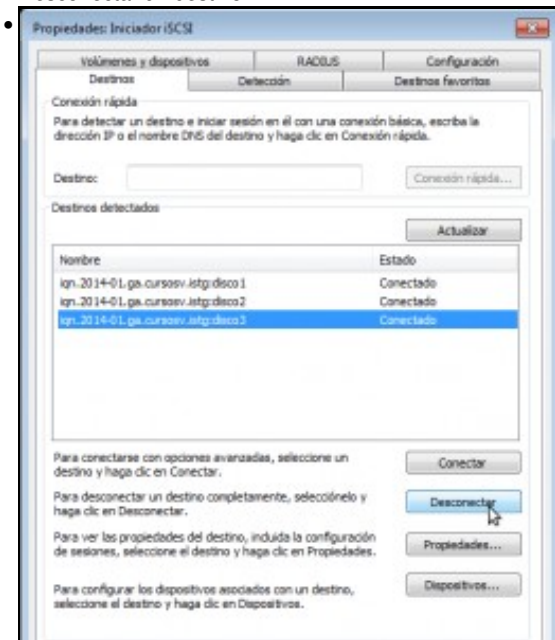

Para desconectar un disco, simplemente na ferramenta de **Iniciador iSCSI** seleccionamos o destino e picamos en **Desconectar**.

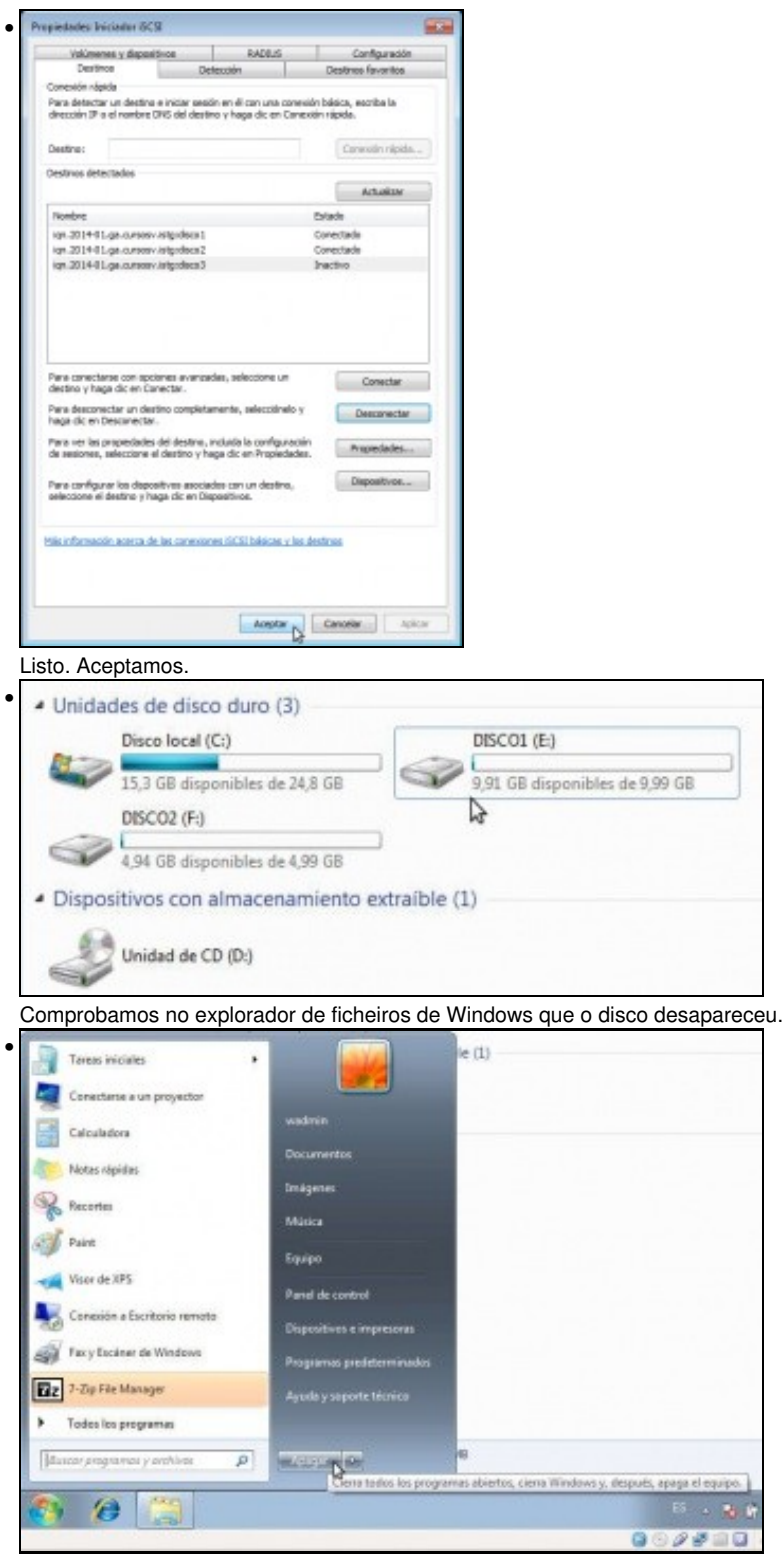

Imos apagar a MV de Windows para facer a conexión aos mesmos discos iSCSI dende un equipo Ubuntu. Téñase en conta que en principio, non podemos conectar dous iniciadores simultaneamente a un mesmo destino iSCSI, xa que sería como conectar un mesmo disco a dous ordenadores, e as operacións de escritura de forma simultánea poderían provocar incoherencias e perdas de datos no disco.

-- [Antonio de Andrés Lema](https://manuais.iessanclemente.net/index.php/Usuario:Antonio) e [Carlos Carrión Álvarez](https://manuais.iessanclemente.net/index.php/Usuario:Carrion) --